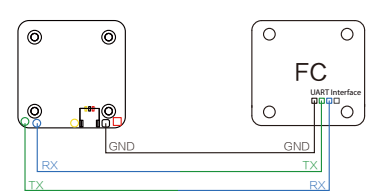

### 2. Lassen der Flight Control die RunCam Split Mini 2 identifiziere

Zum Beispiel, dass die RunCam Split Mini 2 an uart3-Schnittstelle des Flight Control<br>anschließen: Schließen Sie den Flight Control an Computer an, Öffnen Sie die Software<br>des Flight Control (Entsprechend der Art der Flugst

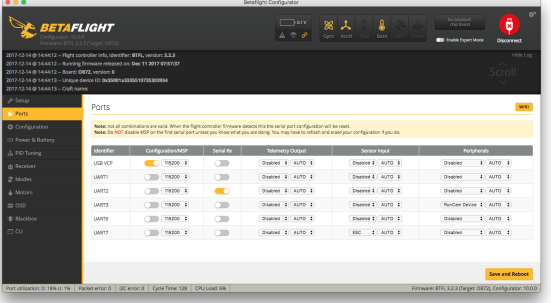

- **Binden Sie die Funktionen auf jedem verfügbaren Kanal. Zum Beispiel:**<br>• Binden Sie die CAMERA WI-FI und AUX1, im Bereich von 1900 bis 2100.<br>• Binden Sie die CAMERA POWER und AUX2, im Bereich von 1900 bis 2100.
- · Binden Sie die CAMERA CHANGE MODE und AUX3, im Bereich von 1900 bis 2100.

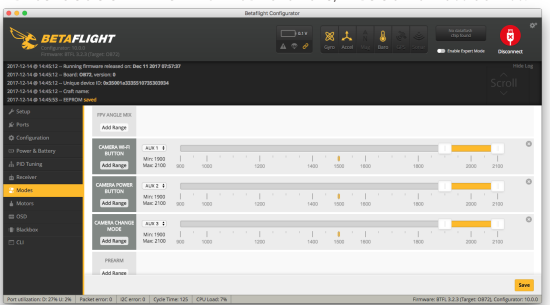

- 
- · CAMERA CHANGE MODE: Zwischen den zwei Modi wechseln: Video/ OSD-Einstellungen. Im OSD Einstellung können Sie das Menü verlassen.
- 

Wählen Sie Ihr Modell auf der Fernbedienung, gehe zur MIXER Menü um die Taste der Fernbedienung und Spezifischer Bindungskanal zu binden. opentx 2.2.0 zum Beispiel, SA, SB, SD bindet sich jeweils mit CH5, CH6 und CH7.

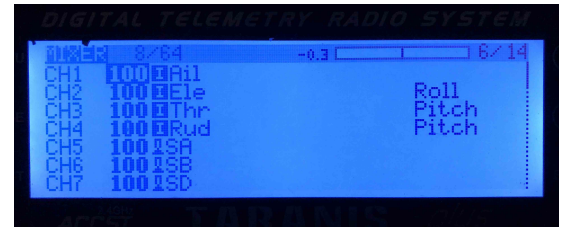

- Schalten Sie die RunCam Split Mini 2 und Flight Control ein
- · Bewegen Sie SA nach unten, um eine Aufnahme zu starten/anzuhalten. · Bewegen Sie SD nach unten, um zwischen den zwei Modi zu wechseln: Video/OSD-Einstellungen.

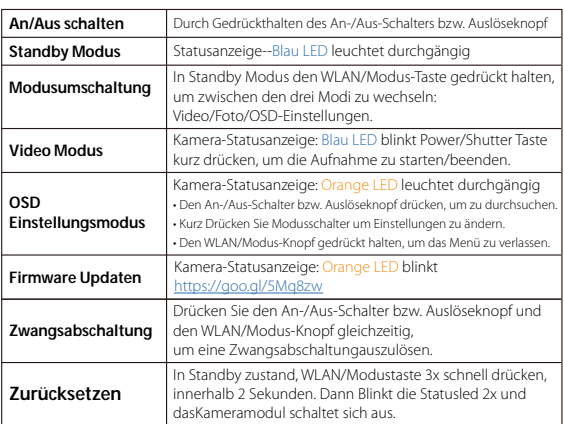

**E Sender Schaltplan**<br>Methode 1(Empfohlen): Verbinden Sie Verteilerplatine und Splitmini mit Terminal Linie.

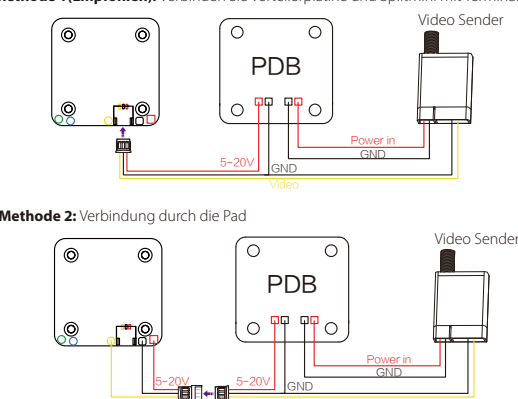

**Jarning:** Stromeingang ≥1A (nicht mit VTx versorgt)

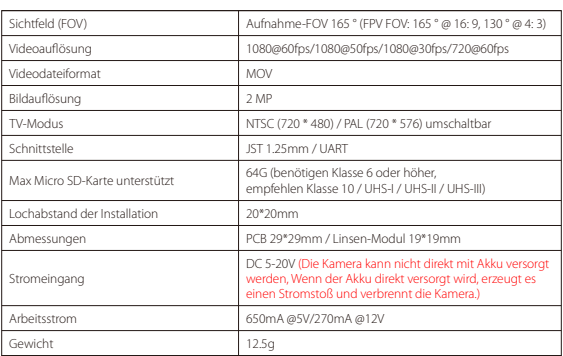

Bitte schieben Sie das Metallstück mit einer Hand ein wenig nach oben, wie in Schritt 1 gezeigt, und drücken Sie dann die SD-Karte (Schritt 2) mit einer anderen Hand, um die Karte herausspringen zu lassen.

# ·Grundlegende Kamera-Bedienung

# ·Flight Control-Einstellungen

**Die Vorbereitungen**<br>• Firmware: BetaFlight Firmware (≥3.2.0),CleanFlight Firmware(≥2.1.0) ,

# ·Technischer Support

Bitte besuchen Sie: http

### ·Parameter

KISS Firmware (≥1.3-RC30) oder INAV Firmware (≥1.7.3). · Jede verfügbare UART-Schnittstelle auf Flight Control

# **1. Bitte schließen Sie die RunCam Split Mini 2 an uart-Schnittstelle des Flight**

 **Control an.**

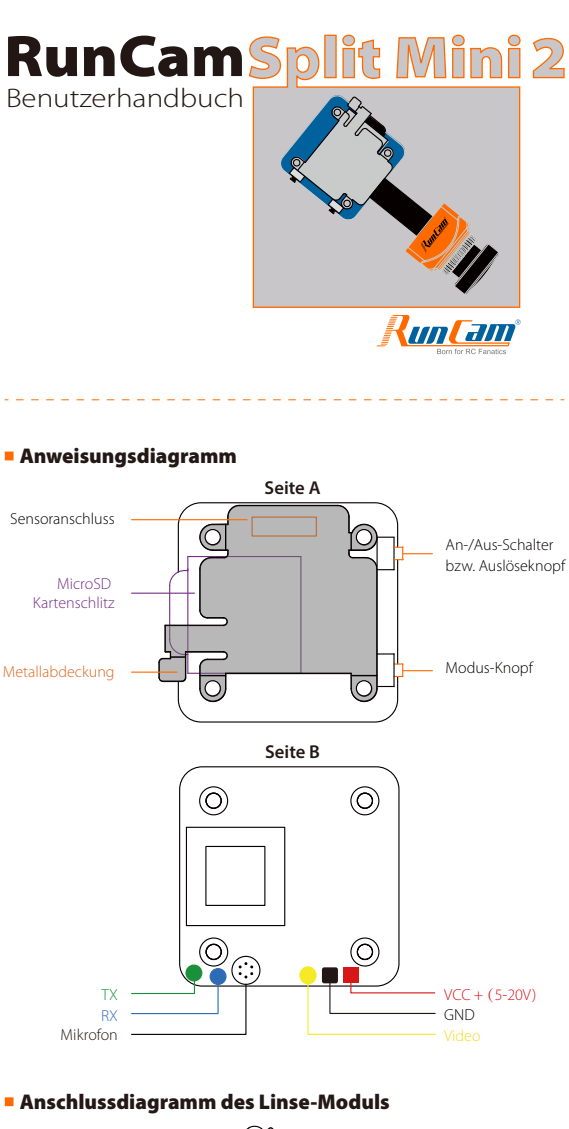

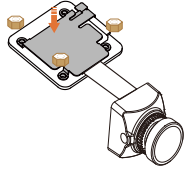

**Hiweis:**<br>tte hauen Sie ein dung zu gewährleisten!

# **Micro SD Karte**

Kapazität bis zu 64 GB;<br>Ritte verwenden Sie He digkeitskarten (Klasse 10 / UHS-I / UHS-II)

### **3. Kamerasteuerfunktionen und Kanalbindungs**

Gehe zur Modi-Schnittstelle in Software des Flight Control. Am unteren Rand der<br>Seite, können Sie CAMERA WI-FI, CAMERA POWER, CAMERA CHANGE MODE sehen<br>• CAMERA W-FI: Im OSD Einstellung Modus können Sie die Einstellung bes

### **4. Fernbedienungsschalter und Bindungskanal**

### **5. Test**

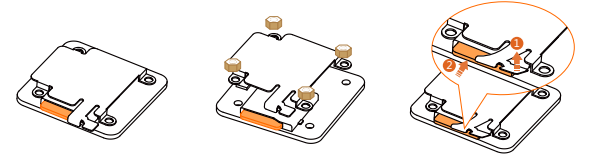